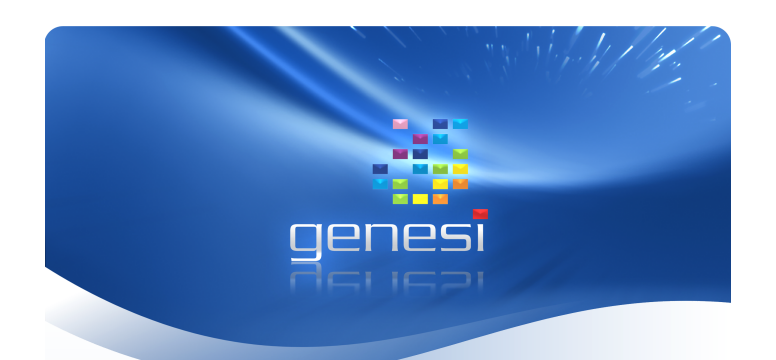

# **EFIKA** M A I N B O A R D

Vielen Dank für Ihren Kauf eines EFIKA Mainboards. Wir haben für Sie im Folgenden einige Informations- sowie Gebrauchshinweise zusammengestellt. Besuchen Sie für nähere Informationen unsere Webseite.

## Lieferumfang

Bitte überprüfen Sie den Lieferumfang Ihres erworbenen Produkts auf Vollständigkeit.

- Mainboard

- Kurzanleitung
- PCI Riser-Karte (optional)

#### **CE - Konformität**

Dieses Produkt erfüllt die Anforderungen der EMV‐Richtlinie *(89/336/EEC)* und der Niederspannungs-richtlinie *(73/23/EEC)* der Europäischen Union.

**FCC-Konformität** Produkt erfüllt den<br>nen EMV-Standard FCC amerikanischen *Klasse B.*

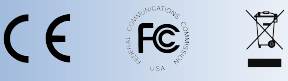

#### **Hersteller**

**bplan** Gesellschaft für Planung und Fertigung elektrotechnischer Baugruppen mbH

und

**Genesi** USA Inc. 200 Patterson Ave. San Antonio, TX 78209 USA

Deutsch: [www.bplan-gmbh.de](http://www.bplan-gmbh.de/) Englisch: www.genesi-usa.com

# PRODUKTÜBERSICHT

Hier ist eine Übersicht über die wichtigsten Produktmerkmale. Um zu erfahren, wo sich die erwähnten Komponenten auf der Platine befinden, achten Sie bitte auf die jeweilige Nummer und suchen Sie diese auf der Zeichnung weiter unten.

**1.** Freescale MPC5200B PowerPC SoC 400MHz *(32 Bit PowerPC mit FPU, 603e Prozessorkern (e300), Dhrystone 2.1, 760 MIPS)*

mit Zugriff auf 128MB DDR RAM (266MHz) Speicher.

- **2.** PCI-Slot *(33MHz und 66MHz PCI 2.2 kompatibel mit optionalen AGP Slot 90 Grad)*
- **3.** 44-Pin IDE Anschluss *(2mm 90 Grad Verbinder zum Anschluss einer 2.5 Zoll Notebook Festplatte)*
- **4.** RTC-Uhr *(Echtzeituhr, Systemmanagement, Betrieb Ein/Aus)*
- **5.** ATX-Anschluss für ein Netzteil
- **6.** Infrarot-Anschluss *(IRDA - zur Kommunikation über Infrarot von 2400 bps bis zu 4 Mbps; benötigt zum Einsatz eine zu-sätzliche Infrarotempfangseinheit)*
- **7.** 2x USB Ports *(1.1 automatische High Speed/ Low Speed Erkennung, OHCI)*
- *7.* 10/100Mbit/s Netzwerkanschluss *(Realtek 8201 Phyceiver)*
- **8.** 1x RS232 Serieller Port *(D-SUB9)*
- **9.** Audioanschlüsse: A Mikrofon, B Audio Eingang, C Audio Ausgang (Kopfhörer/Lautsprecher), D – optischer S/PDIF Ausgang
- **10.** Interne Audioanschlüsse von links nach rechts (siehe Zeichnung): Audio Eingang (CD\_IN), Audio Eingang (VID\_IN), Audio Eingang (AUX\_IN), Kopfhörer (HP)
- **11.** Je zwei Pins für Power LED (PL links) und Harddisk LED (HD – rechts).
- **12.** Je zwei Pins für Reset Switch (RS links) und Power Switch (PS – rechts)
- **13.** Informationsaufkleber mit folgenden Daten: Seriennummer (SN), Herstellungsdatum (DC) und MAC ID Adresse (MAC)

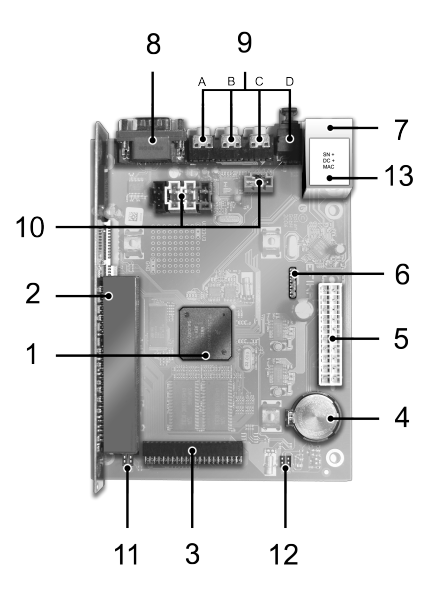

#### WICHTIGE HINWEISE

Falls Sie keine Fachkenntnisse für den Einbau besitzen, so lassen Sie den Einbau von *FACHPERSONAL* durchführen! Der unsachgemäße Einbau kann sowohl die EFIKA-Hauptplatine als auch alle an ihr angeschlossenen Geräte beschädigen.

Führen Sie den Einbau der Hauptplatine nur während gezogenem Netzstecker unter Ausschluss jeder Netzspannung durch. Es besteht sonst *LEBENSGEFAHR*.

Statische Elektrizität kann elektronische Bausteine dauerhaft beschädigen. Sie sollten sich dieser Gefahr bewusst sein und den Einbau nur an einem geeigneten Arbeitsplatz unter Tragen eines Antistatikarmbandes und antistatischer Kleidung **Antistatikarmbandes** und **antistatischer Kleidung** durchführen.

#### INSTALLATION DER HARDWARE

1. Installieren Sie ihre 2.5 Zoll große Festplatte entsprechend der Herstellerangaben durch behutsames Aufstecken. Fixieren Sie die Festplatte gegen unbeabsichtigtes Lösen mit dafür geeigneten Schrauben.

2. Bauen Sie die EFIKA-Hauptplatine in ein geeignetes Gehäuse ein. Beachten Sie hierbei, dass die Schrauböffnungen in der Platine mit den Platinenhalterungen Ihres Gehäuses übereinstimmen.

3. Verbinden Sie die Betriebstasten und -leuchten Ihres Gehäuses mit der Hauptplatine. Beachten Sie dabei folgende Skizze:

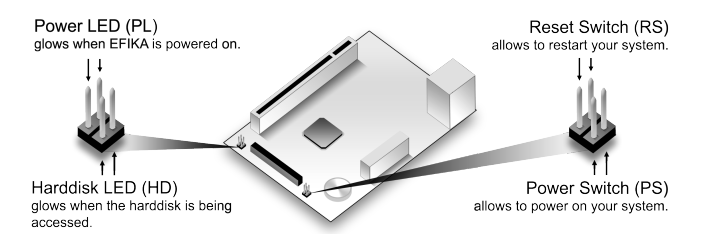

4. Bauen Sie nun ihre PCI-Grafikkarte ein. Überprüfen Sie, dass diese mit 3.3 Volt arbeitet und entsprechend der folgenden Skizze eingesetzt wird:

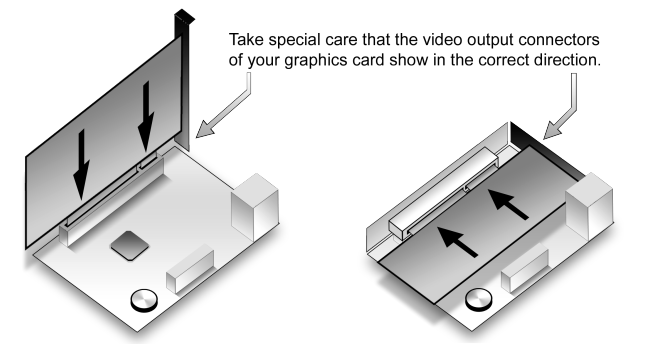

Besitzer von AGP-Grafikkarten nutzen bitte die optionale Riser-Karte, um ihre Grafikkarte über den PCI-Anschluss betreiben zu können. Auch hierbei muss beachtet werden, dass die AGP-Karte mit einer Spannung von 3.3 Volt arbeitet und entsprechend der oberen Skizze eingesetzt wird.

**Wichtig:** PCI- oder AGP-Karten, die falsch/ verpolt eingebaut wurden und / oder eine andere Spannung als 3.3 Volt nutzen, zerstören unweigerlich die EFIKA- Hauptplatine. Bitte nehmen Sie zur Kenntnis, dass dies einen sofortigen Garantieverlust zur Folge hat. Der Hersteller verweigert hierfür jegliche Haftung.

5. Verbinden Sie den ATX-Stecker ihres Gehäusenetzteils mit der Hauptplatine. Überprüfen Sie zuvor, dass ihr Netzteil die Mindestanforderungen für den Betrieb mit den von Ihnen gewählten Komponenten erfüllt.

Wichtig: Bitte überprüfen Sie weiterhin, dass der Netzstecker des Netzteiles wirklich gezogen ist.

6. Schließen Sie nun ihre Maus und Tastatur an die USB-Anschlüsse auf der Rückseite ihres Gehäuses an. Beachten Sie, dass USB-Kabel nur in einer Richtung angeschlossen werden können. Drehen Sie das Kabel um 180 Grad, wenn der Anschluss nicht auf Anhieb gelingt.

Wichtig: Abhängig vom Typ und der Ausführung Ihrer Maus / Tastatur kann es möglich sein, dass Sie einen USB-Hub benötigen. Dies trifft auch zu, wenn Sie mehr als zwei USB-Geräte gleichzeitig nutzen möchten.

7. Um die Audiofähigkeiten der EFIKA-Hauptplatine zu nutzen, verbinden Sie ihre Kopfhörer, Lautsprecher, Mikrofone bzw. andere Signalquellen mit den entsprechenden Anschlüssen auf der Rückseite ihres Gehäuses.

8. Für das Verbinden mit einem drahtgebundenen Netzwerk, schließen Sie bitte ein Netzwerkkabel an den<br>entsprechenden Anschluss auf der Rückseite Ihres auf der Rückseite Ihres Gehäuses an.

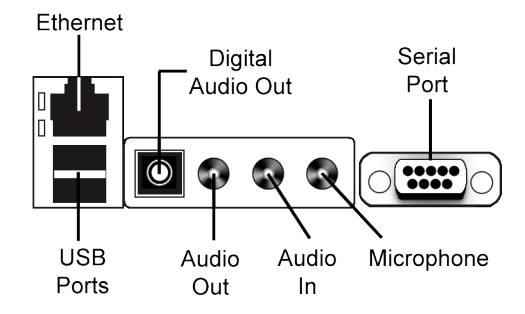

9. Verbinden Sie zum Abschluss der Installation den Netzstecker mit ihrem Netzteil. Ihr Efika ist nun einsatzbereit und kann in Betrieb genommen werden.

### Sonstiges

Zur Kontrolle der Open Firmware Startfähigkeit bzw. der Ausgaben des verwendeten Linuxkernels besteht die Option, diese über die Verwendung einer Nullmodemverbindung mit einem anderen Computer abzufragen. Nutzen Sie hierfür ein Nullmodem-Verbindungskabel und eine Terminal-Software mit der Einstellung 115200 8N1.

Mit dieser Methode lässt sich die EFIKA-Hauptplatine auch ohne den Einsatz einer Tastatur bzw. Grafikkarte betreiben.

#### INSTALLATION DER SOFTWARE

Zur Installation des Linux-Betriebssystems auf einem EFIKA-basierten System, stellen bplan & Genesi LINUX-Images und aktualisierte Installationshinweise auf folgender Webseite bereit.

#### *www.efika.de*

Für Neuigkeiten über Produktaktualisierungen und wichtige Verbraucherhinweise besuchen Sie bitte dieselbe Webseite.